3.5 視線入力

3.5.1 現状と問題点

次世代の入力インタフェイスとして視線入力が注目されている。現在開発されているシステム の多くは接触型のアイマークレコーダを利用したものであり、長時間の入力には適さない、高齢 者には使いにくいなどの欠点がある。視線入力システムは、眼球運動特性を利用して構築される。 眼球運動システムに反映される我々の知覚特性や認知特性は、高齢者と若年者では異なるのでは ないかというデータが指摘されているが、この場合視線入力システムの操作性も違ってくるので はないかと推測される。視線入力システムを普及させていくためには、高齢者と若年者でいかな る操作性の違いが見出されるか、高齢者と若年者では、操作性が顕著に異なるかどうかを明らか にしておく必要がある。すなわち、これらの違いに応じた視線入力システムの設計が望まれる。 しかしながら、現状においては、こういった点を明らかにする研究は、ほとんど行われていない。

また、これまでの若年者を対象とした視線入力に関する研究は、システムの開発報告が主体で、 また、コントロール条件(マウス)との比較の結果、必ずしもマウスよりも優位な操作性を提供 する報告ばかりがなされているわけではない。これは、視線入力システムではマウスのクリック に代わる動作を、ポイントすべきターゲットの停留によって実施していることが原因として報告 されている。実際には、ターゲットまでの移動時間は視線入力システムのほうが短いが、ポイン ト開始時と終了時のマウスのクリック動作に代わるスタート位置とポイント位置の凝視(停留) 時間がマウスよりも視線入力のほうが長いため、結果として得られるポイント時間にはマウスと 視線入力でほとんど違いがないか、報告によってはマウスのポインティングのほうがポイント時 間が短いことを示しているものもある。

さらに、現状の眼球運動計測技術では、固視微動の影響でマウスのカーソルのように滑らかに 視線入力用のカーソルを動かせないなどの問題点もあり、視線入力システムを実用化する上では、 前述のマウス・クリックに代わる停留に要する時間の短縮化の問題と同様に、固視微動をできる だけ除去して視線入力システムが滑らかに操作できるようにする必要がある。

ポインティング・ディバイスの操作性の観点から判断しても、視線入力システムにおいては次 のような問題を解決していく必要がある。マウスなどの入力ディバイスの操作性に関する研究は 数多く行われており、実験データに基づくパフォーマンス予測モデルが種々提案されている。こ ういったパフォーマンス・モデルにおいては、特にポインターの移動方向の影響、ターゲットの 形状や大きさ、ポイントすべきターゲットまでの移動距離を考慮する必要がある。現状の視線入 力システムに関する研究では、これらの要因を考慮してパフォーマンス・モデルを構築するまで には至っていない。視線入力システムにおいては、特にポインターの移動方向の影響が重要では ないかと考えられる。なぜならば、個々人の視習慣に応じて、動かしやすい方向や動かしにくい 方向が存在することが十分に考えられ、実際に水平方向と垂直方向では、水平方向の眼球運動の ほうがやりやすい。また、操作する上でマウスなどの間接型入力ディバイスのように学習が必要 になるのか、タッチパネルのように学習がほとんど不要であるのかを明らかにしておかねばなら ない。視線入力システムでは、眼球運動特性から判断しても、マウスのような、例えば10ピク セルほどしか離れていない非常に隣接したターゲットの区別は困難であることが十分に予想され る。視線入力システムによって、どの程度の細かさをもって(精度で)ターゲットの認識が可能 であるかを明らかにしておくことは、このシステムを用いたアプリケーション・システムを構築 していく上で重要なデータになる。

### 3.5.2 計測(開発)目的

以上のような問題点を解決していくために、本研究では、高齢者の使用にも耐え得る非接触型 の視線入力システムを用いて、まず固視微動をできるだけ少なくし、マウスカーソルの移動と同 等に滑らかな視線移動が可能で、マウスのクリックの変わりに実施する凝視(停留)のための時 間をできるだけ短縮して、かつポイント精度を低下させない視線入力システムの開発を行う。さ らに、移動方向の影響に特に注意を払ってパフォーマンス・モデルの構築を行う。以上のように して開発したシステムを用いて、若年者群と高齢者群で操作性にいかなる違いが見られるか(顕 著な違いが両群において認められるか)をパフォーマンス・モデルなどの実測データに基づいて 明らかにする。そして、使いやすい視線入力システムが備えるべき条件について検討していく。 以上の結果をデータベース化し、これに基づいて、年齢要因を考慮した視線入力システムの開発 が可能になるようにすることを目的とする。

### 3.5.3 計測内容と要求事項

作業は、図2.3.5-16に示されているように、画面中央に示されたカーソルを移動させ て、以下の条件で表示されたターゲットをポイントするものである。

実験条件は以下の通りで、3×3×8=72条件からなる。17インチディスプレイ(NEC、 Mate)上のフル画面を 640×480 ピクセルとして、これを基準に移動距離 d、ターゲットの大きさ、 画面の中心点からターゲットへのアプローチ角度を以下のように決定した。

d:130、150、170 ピクセル(3水準)

ターゲットの大きさ:40 ピクセル×40 ピクセル、55 ピクセル×55 ピクセル、70 ピクセル×70 ピクセル(3水準) アプローチ角度:中心から右方向を 0°、左方向を 180°として、0°、45°、90°、135°、180°、 225°、270°、315°の8水準

### 3.5.4 計測装置仕様

FreeView は、微弱な赤外線を眼球部に照射することにより、角膜や水晶体の屈折面で生じる光 源反射像であるプルキンエ・サンソン像(プルキンエ像と呼ぶこともある)と瞳孔を撮影する。 人間の眼球運動特性として、瞳孔の動きに比してプルキンエ像の動きは非常に少ない点がある。 そこで、瞳孔中心とプルキンエ像中心の位置関係を計測し、この関係を補正することによって、 Freeview の出力である「眼球運動角」に変換する(図2.3.5-1)。瞳孔中心とプルキンエ 像の中心の抽出に際しては、正規化相関法によるパターンマッチングを用いて自動閾値設定など の画像処理を実施している。

Freeview の設置に際しては次の点に注意をはらった (図2.3.5-2参照)。

(1)計測可能距離 60cm から1m50cm の範囲に収まるように設置した。ディスプレイの中心の位 置がほぼ目の高さに一致するようにした(上方の最大検出視角は30°(提示刺激と FreeView のディスプレイ中心がなす上下の視角)、下方の最大検出角度は-5°)。FreeView のディスプレ

イ部と測定眼の中心が一致するようにした。

(2)環境証明の影響について以下のような注意を払った。

蛍光灯、白熱灯などが被験者の視野内に入り込む場合には、これらの光を遮光するようにした。 こういった場合には、まぶしさのために、瞳孔が小さくかつ白くなり、映りにくくなる。また、 窓からの入射光にも注意をし、画面の側方、画面の後方からの入射光は遮断した。

(3)刺激環境の明るさも明るすぎないように注意を払った。

(4)黒目の大きさを FreeView 側のサンプル画像とほぼ同じ大きさになるように調整した。また、 黒目、瞳孔、プルキンエ像の濃度差がはっきり映るようにカメラの光量を LED 照明の調節スイッ チで調節した。

(5)カメラの光量の調節や映像の大きさの調節を実施しても、瞳孔の白い部分が周りの黒目の 部分とはっきり区別できないケースがある(特に高齢者の場合)。眼球部の反射率には個人差があ り、また年齢とともに変化してくる。特に高齢者の場合には、ほとんど反射しなくなる場合があ り、こういったケースでは、黒目、瞳孔、プルキンエ像の濃度差がはっきり映らない。こういっ たケースに対しては、環境照明の調節、FreeView の検出器(ディスプレイ)と被験者の測定眼の 位置関係の調整によって対応し、これでもうまい具合にキャリブレーションができない場合には、 測定不能とした。

(6)眼鏡の影響等

ハードコンタクト装着者の場合には、現在の技術水準では計測不能。眼鏡とソフトコンタクト レンズに関しては、反射光が黒目の直径の2倍程度瞳孔中心から離れている場合には、計測に支 障は生じない。こういったケースに対しては、環境照明の調節、眼鏡のかけ方の調整、FreeView の検出器(ディスプレイ)と被験者の測定眼の位置関係の調整によって対処した。 RS232C 出力のパラメータ値は以下の通りである。

ポート番号:1番(COM1)

ボーレート:19200 ビット/s

データビット長:8 ビット

パリティチェック:なし

ストップビット長:1ビット

フロー制御:なし

較正(キャリブレーション)は、5点で実施した(図2.3.5-3参照)。視線入力システム では、次のようなメニューにしたがって、種々のパラメータを設定するようになっている。

較正(キャリブレーション:これはただ単に較正点を表示するためで、実際の較正は FreeView 側で実施する)、設定、入力開始、終了の4つのメニューからなる(図2.3.5-4参照)。 設定では、以下の設定を実施する。

全体:バックグラウンドとフォアグラウンドカラーの設定、カールの大きさ、メニュー表示位 置、中心円を表示するかどうかの設定(図2.3.5-5参照)

選択:視線入力の3つの方法(オーソドックス法、仮想ターゲット法、注視時間法)の指定お よびそれらに付随したパラメータの設定、マウスモードのオンオフなどの設定(図2.  $3.5-6$ 参照

較正点:キャリブレーション時の較正点の垂直方向と水平方向の距離、較正点数、較正点の大 きさの設定(図2.3.5-7参照)

ターゲット:ターゲットの大きさ、移動距離、方向の指定(図2.3.5-8参照)

シリアル入力:上記の通信パラメータの設定(図2.3.5-9参照)

視線入力の設定画面は図2.3.5-10に示すように、被験者名、実験実施日時、出力ファ イル名、繰り返し回数、試行回数(何回目の試行か)、コメント欄、視線入力のスタートボタン、 パラメータ L、r、k、thru の設定からなる(これらのパラメータについては後述)。

FreeView のキャリブレーションは以下の手順にしたがって実施した。

図2.3.5-11に FreeView のセッティング画面を示す。測定条件パラメータの入力:視線 入力システムの較正と同じで、視距離とモニター枠サイズ(縦と横の長さ)を入れる。

カメラレンズの調整

眼球イメージ位置の調整

照射 (LED) の明るさの調整

レンズは、ズーム、フォーカス、アイリスによって調整する。画像は、ミラーI とミラーII に よって、LED は、Dark と Light の調整によって実施すした。眼球イメージ(テンプレート)の登 録:個人の瞳孔付近の画像を取り込むとその後の瞳孔検出等の参照画像として用いることができ る。標準テンプレートとして、標準的な画像がシステム側で用意されているが、テンプレートと して、各個人で保存したテンプレート画像を用いることもできる。

これらの処理が終了すると較正を実施する。較正点数、較正点の色と背景色、自動較正か手動 較正かなどの情報を入力する。瞳孔中心とプルキンエ像の中心に十字が表示されるかどうかを確 認する(図2.3.5-12)。これが表示されない場合には、もう一度、上の諸パラメータ設定 を行う。また、目を上・下・右・左に動かしてもらい、2ヶ所の十字がちゃんと表示されている かを確認する。本実験では、手動較正を実施した。較正によって各較正点にアイマークが行くよ うになったことを確認する(図2.3.5-13)。その後、測定モードに入る(メニューバーの 測定(R)-測定開始(S)または測定開始アイコンをクリックする)。測定モードでは、軌跡を表 示させこれをさらにモニターし、動きが正確であることを確認してから視線入力ソフトウェアを 作動させる(図2.3.5-14)。視線入力実験中にも FreeView 側で視線の動きをモニターし ておき、視線が正しく動いているかどうかを常に確認しておかねばならない。なお、この測定デー タは各視線入力実験で必ず、ファイルに保存しておく。

視線入力システムは、大きく分けて次の2つのソフトウェアから構成(図2.3.5-15参 照) される。

1) キャリブレーション用ソフトウェア

FreeView では、刺激モニターにてキャリブレーションを実施するようになっているが、本シ ステムでは、刺激モニターとは別のパソコンにて視線入力を実施するため、キャリブレーショ ンは視線入力を実施するパソコン上で実施した。キャリブレーションは、視線入力を実施する CRTにあわせて5点もしくは9点で実施するようにする。また、キャリブレーション実施画 面は視線入力用の画面と同じ大きさにする(図2.3.5-3参照)。キャリブレーション時に 視線入力システムの座標系に合わた。要するに、RS232C から取り込んだ利き目のアイマーク水 平座標と垂直座標を視線入力用の画面での座標系に座標変換する場合の倍率とオフセットを正 しく求めておくことが大切である。

2) 視線入力用ソフトウェア

キャリブレーション終了後に視線入力を実施する。

(a)まず、視線入力システムを動かす前に、出力ファイル名、実験実施日時、被験者名、試 行回数(何回目のポイント実験か)、コメント(もし何かコメントがあれば出力する)、1試 行での繰り返し回数 rpt、後述のパラメータ L、r、k、thr を対話画面にて入力する(図2. 3.5-10のように対話画面を作成)。これが完了すれば、実際の視線入力を実施する。 (b)視線入力システムでは、次のようなパラメータが必要である(図2.3.5-16参照)。 ターゲットの形状、位置、移動距離を設定するためのパラメータとして①から④を用いた。 ①凝視点からターゲットの中心までの移動距離(直線)d

これを数水準設定できるようにする。例えば、d=50pixel、100pixel、200pixel の3水準を指定する。

②ターゲットの大きさ a×b

形状は a×bの正方形または長方形とし、これを数水準設定できるようにする。 ③表示位置

ターゲットの表示位置を数水準設定できるようにする。例えば、凝視点を中心に考えて、 右、右上、上、左上、左、左下、下、右下の8箇所にターゲットを表示する。

④①から③までの実験条件の組み合わせを何回繰り返すかを決定するためのパラメータ rpt。ソフトウェアでは、繰り返し回数 1,2,.....,rpt でそれぞれパラメータ①、②、 ③の組み合わせ(例えば、①、②、③)がそれぞれ4、4、8水準とすれば 128 条件)で ターゲットをランダムに画面に提示していく。

視線入力システムをスムーズにより自然に動かすために必要となるパラメータとして、 次のようなパラメータを使用することとした。また、眼球運動データに関しては、6点の 移動平均によって平滑化をはかった。

⑤パラメータ L

③のいずれかの表示位置にターゲットを表示する前に画面中心の凝視点を凝視する時 間を指定するパラメータ。実際には1/30s×L で凝視時間が決まる。

⑥パラメータr

半径がrpixel の円内にあれば、カーソル(要するにカーソルの中心が視線データのx 座標とy座標に相当)は動かさないようにするためのパラメータ

⑦パラメータk

現段階では、マウスによるクリックの代わりとして、ターゲットに視線を移動した場合 に視線データがターゲット内(もしくはターゲットの周囲)にk回連続で存在する場合に、 マウスクリックと同等の操作とみなして1回のポイント作業を終了させて、次のポイント 作業に入らせる。

⑧アイマークの移動量の閾値を表すパラメータ thr カーソルの固視微動や位置ずれを表示 するとマウスのような感覚でのスムーズな入力に支障をきたすため、固視微動や位置ずれ の対策として、現段階では、ある値以下のアイマークの移動ではマウスカーソルを移動さ せず、カーソルを現在位置に留めて置くようにする。このためのパラメータが thr である。

(c)全ての試行が終了すれば、上記の各パラメータごとに移動軌跡、ポインティング時間(凝 視点をある一定の時間見させた後にターゲットが現れてこれをクリックし終わるまでの時 間)、ポイントの成功・失敗を先ほどの対話画面で指定したファイルに出力する。例えば、 次のようなファイル形式に出力し、Excel などの表計算ソフトでデータ処理ができるように する。

ポイント時間と移動軌跡のデータは別のファイルに出力した。

ポイント時間:ヘッダー情報として以下の情報をファイルの先頭部分に出力する。

被験者名、実験実施日時、機構回数、パラメータ(4)から(8)の値、コメント

d(1)、サイズ(2)、表示位置(3)、繰り返し回数(4)、ポイント時間、ポイントの 成功か失敗か(例えば0または1で示す)

このデータを全ての試行((1)の水準数×(2)の水準数×(3)の水準数×rpt)で出 力した。

移動軌跡データ:ヘッダー情報として以下の情報をファイルの先頭部分に出力する。

被験者名、実験実施日時、試行回数、パラメータ(4)から(8)の値、コメント

d(1)、サイズ(2)、表示位置(3)、繰り返し回数(4)、ターゲットが現れてからポ イント終了までの移動軌跡数、移動軌跡データ(x、y座標)

このデータを全ての試行((1)の水準数×(2)の水準数×(3)の水準数×rpt)で出 力する。

パラメータkに基づくクリック点の決定とポイントの成功・失敗の判断に関する仕様は以 下の通りである。仮想ターゲットを想定して、マウス操作でのクリック位置に相当する位置 の座標を求める。この座標がターゲット内にあるかどうかを判断してポイントが成功か失敗 かを判断する。このアルゴリズムを用いておけば、例えば上側にターゲットが表示されたに もかかわらず、下側をターゲットと勘違いしてみてしまった場合や右上を見てしまった場合 をエラーとして記録できる。

1)図2.3.5-17に示すように、スタートポイントである十字カーソルを中心とする半 径d0 の円を想定する。d0 は十字カーソルの中心からターゲットまでの最短距離である。そし て、アイマーク・データがこの円の周上または外部に達したときに、仮想ターゲットを想定す る。ただし、これらのターゲットや円は仮想であるから表示する必要はない。ターゲットとほ ぼ同じ方向を見ている場合には、ターゲットと仮想ターゲットはほぼ一致する。

2)仮想ターゲット内に k 回連続でアイマーク・データがあればクリックとみなす。このパラ メータは、以前のものと同じ。このときの座標データを保持し、これがターゲット内にあるか どうかの判断を行う。ターゲット内にこの座標があればポイント成功と、それ以外の場合には 失敗とみなす。

仮想ターゲットの作り方として2種類を考えたが、本研究では、方法 2 を用いることとした。 [方法1]

半径d0 の円を 4 つのエリアに分ける。各エリアごとに図2.3.5-18に示すようにし

て仮想ターゲットを決定する。ここで、X 軸または Y 軸の±5°以内のエリアに関しては、この 点が辺CDの中点になるように仮想ターゲットを決める。

[方法 2]

図2.3.5-19において、スタートポイント(十字の中心)と黒点を結ぶ線と辺 CD が 垂直になるように仮想ターゲットを作る。黒点は、初めて半径 d0 の円の外側または周上に出た ときのアイマーク座標を表す。

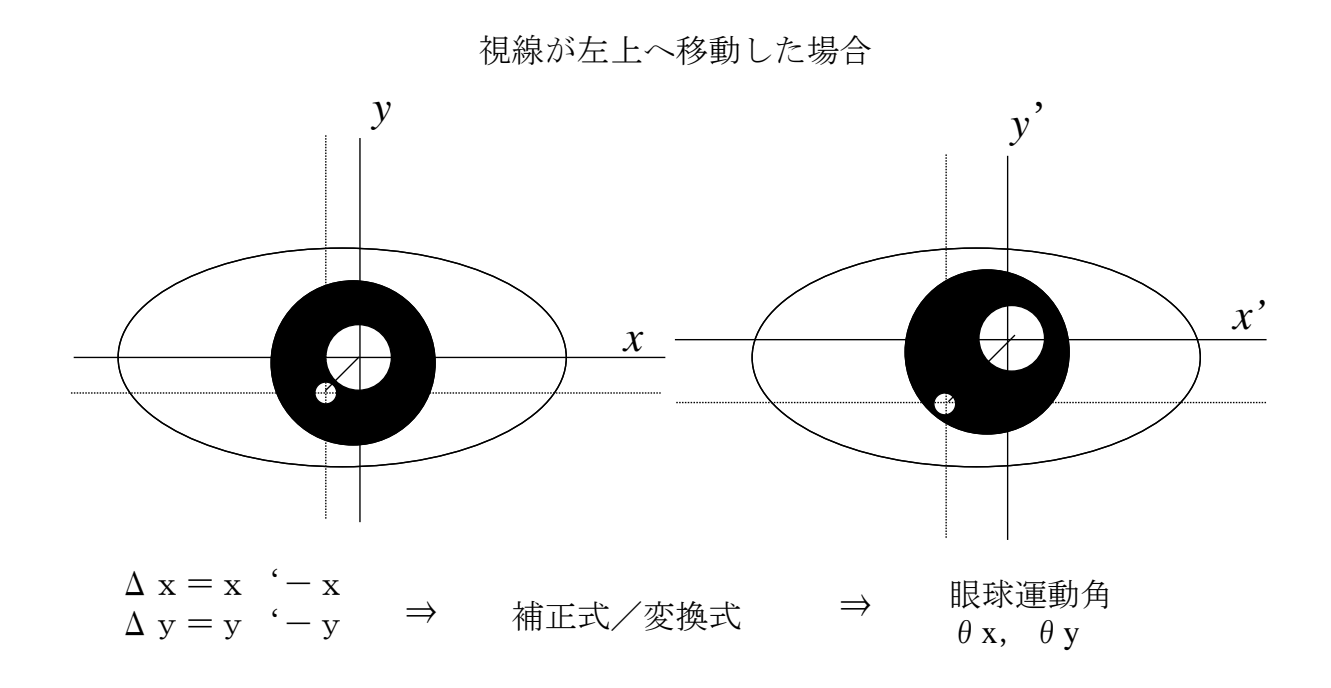

図2.3.5-1 FreeView による眼球運動の計測原理

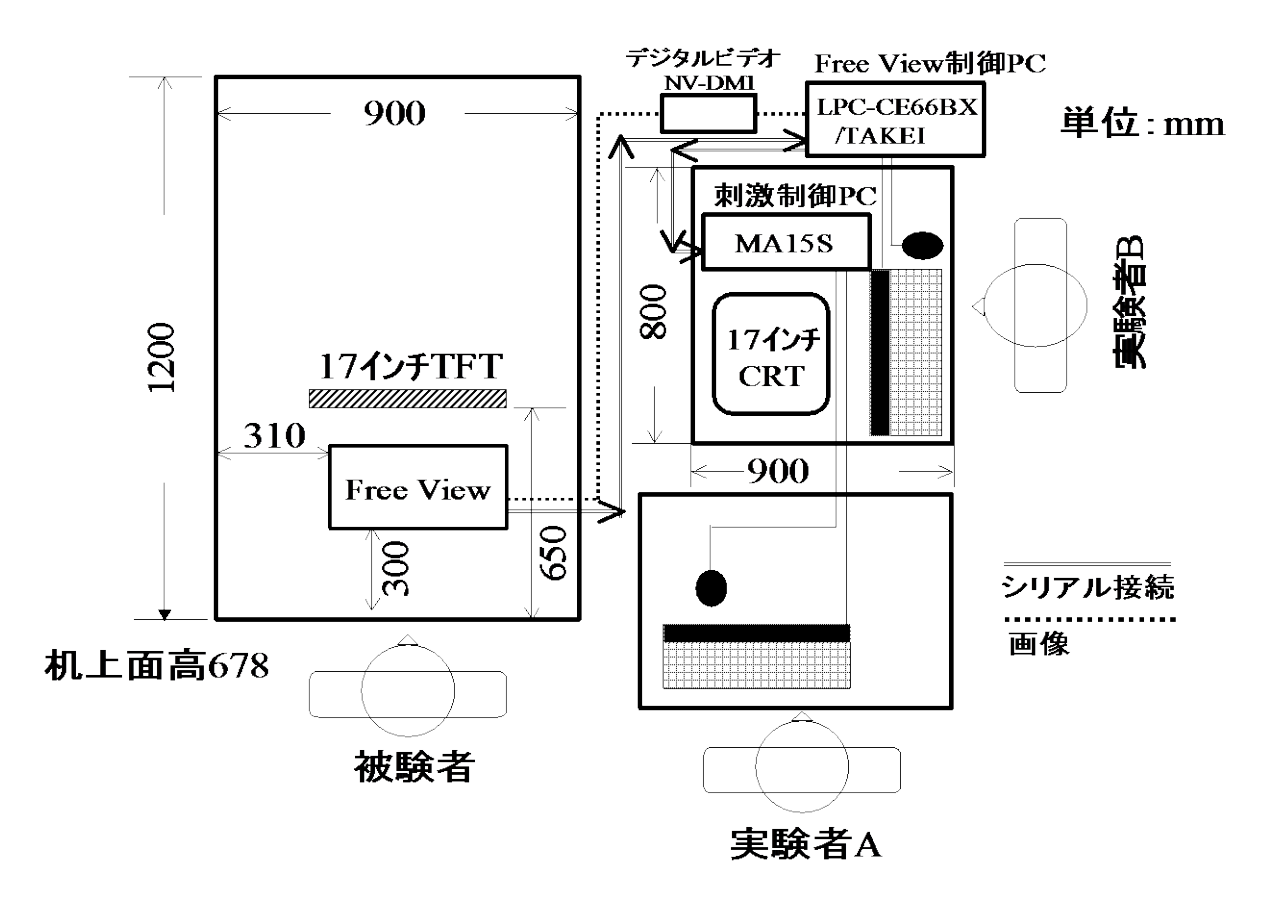

図2.3.5-2 実験配置図

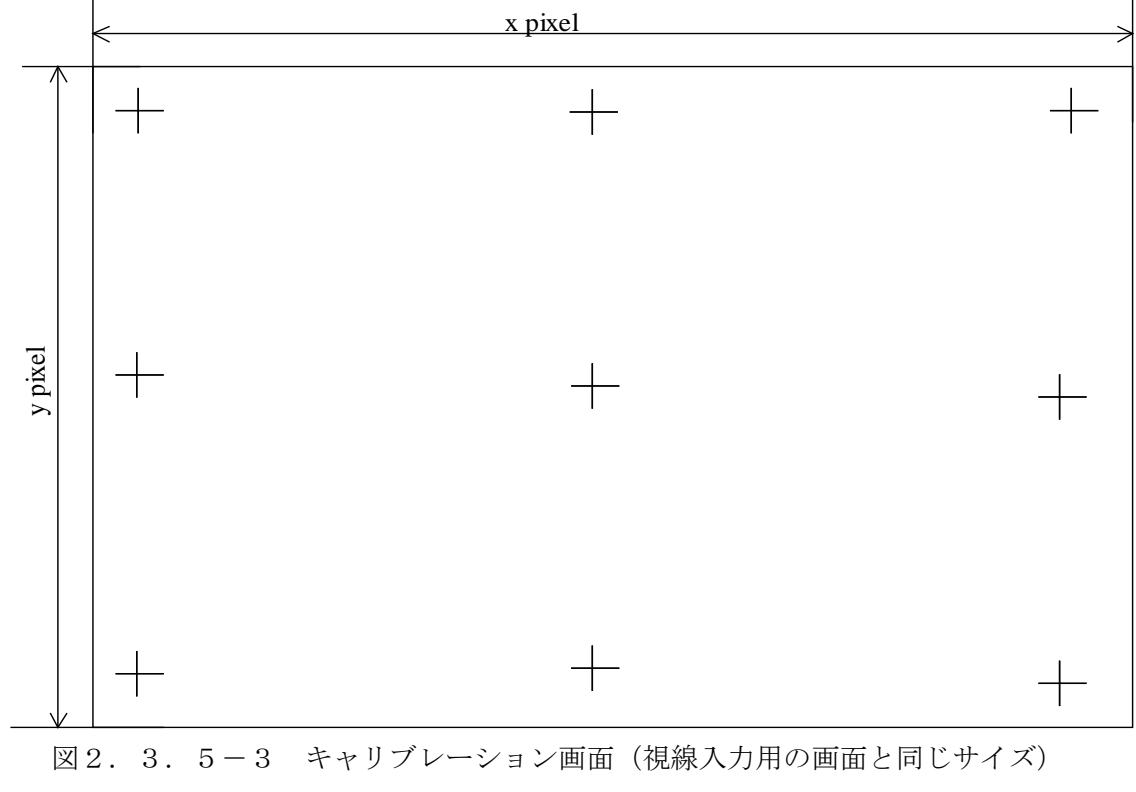

キャリブレーション点数は5または9点を採用

# 較正

## 設定

# 入力開始

終了

図2.3.5-4 視線入力システムのメインメニュー

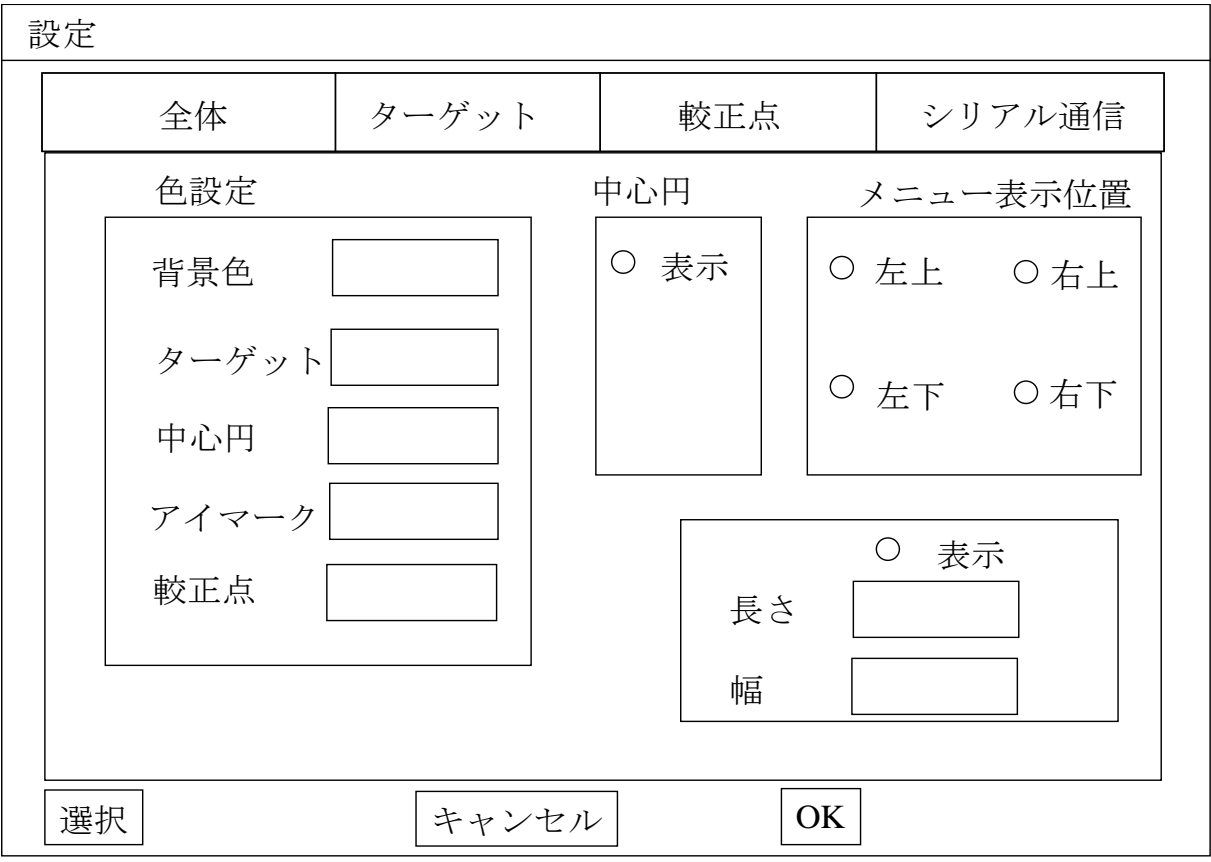

### 図2.3.5-5 パラメータ設定用のメニュー画面(全体)

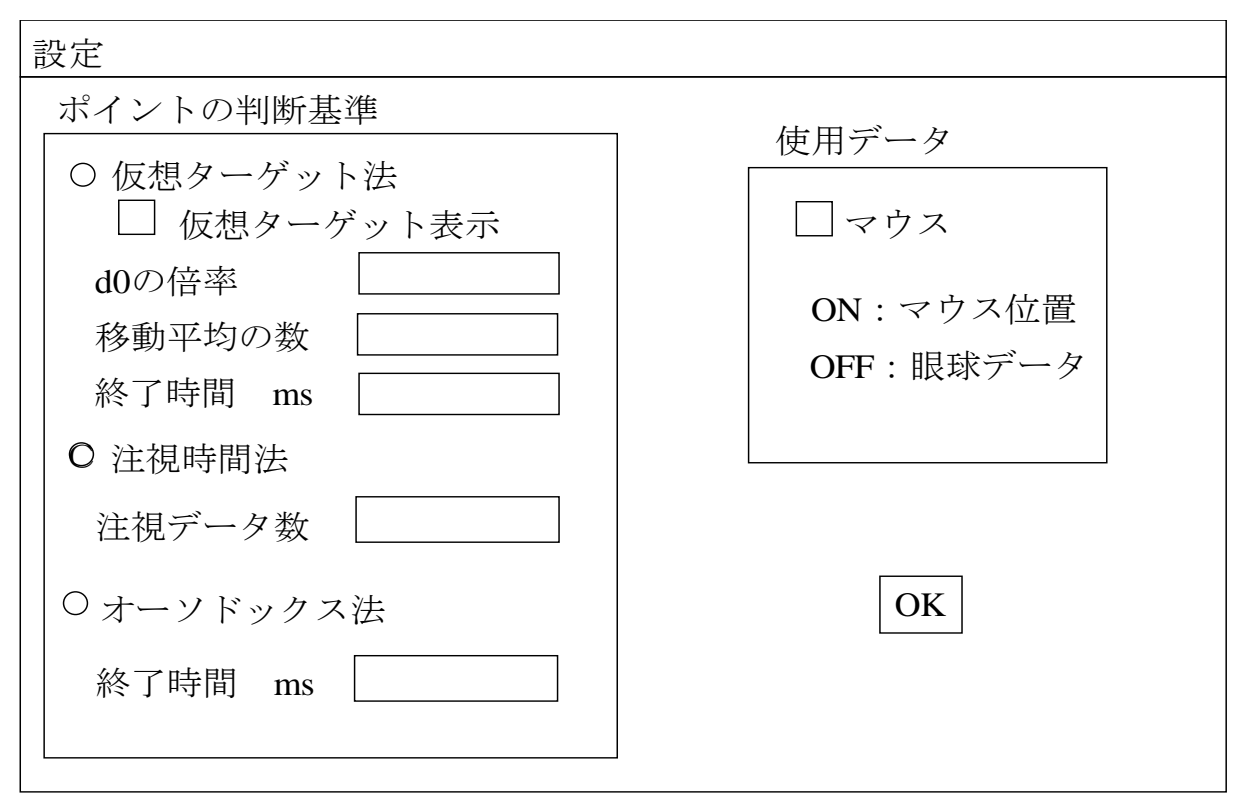

図2.3.5-6 パラメータ設定用のメニュー画面(ポイルの判断基準とマウスモードの ON/OFF)

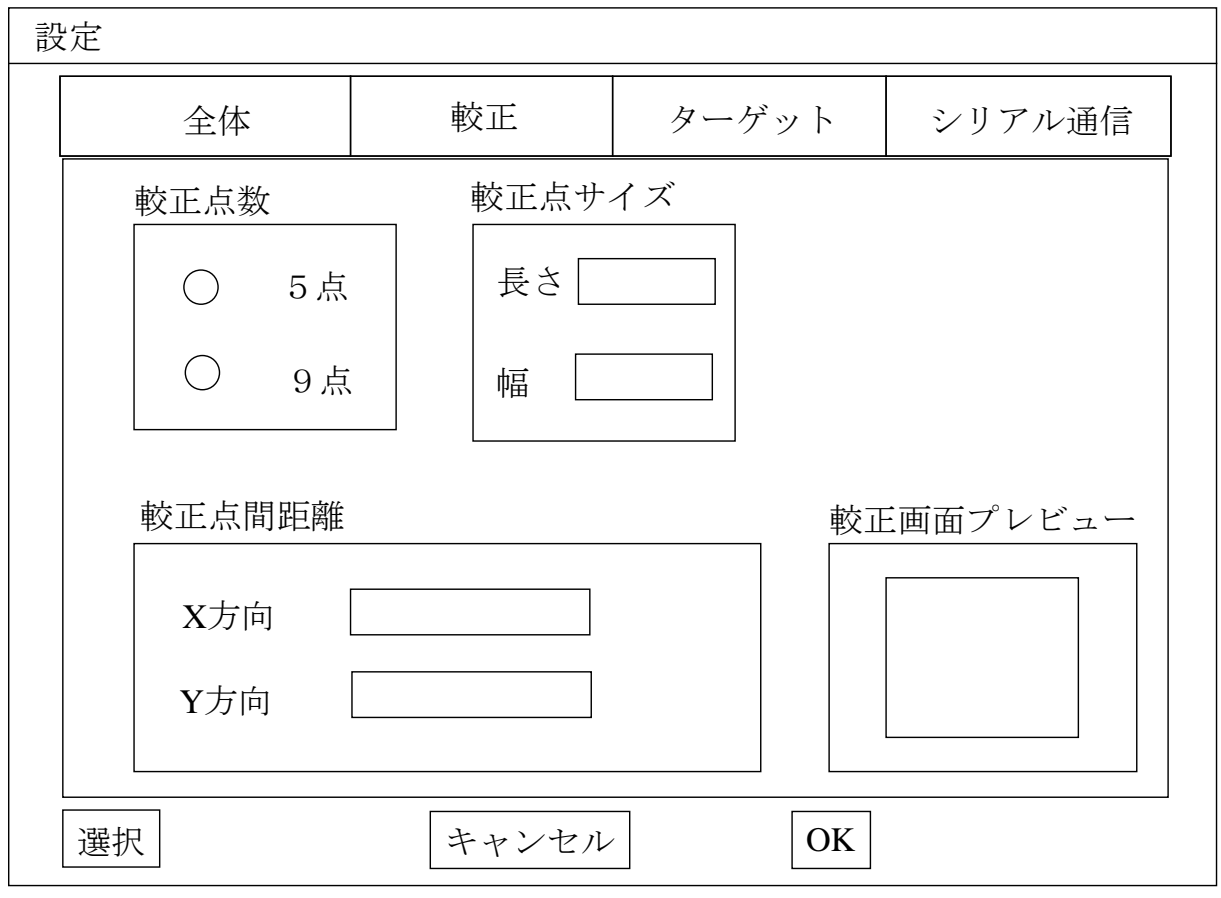

図2.3.5-7 パラメータ設定用のメニュー画面(較正)

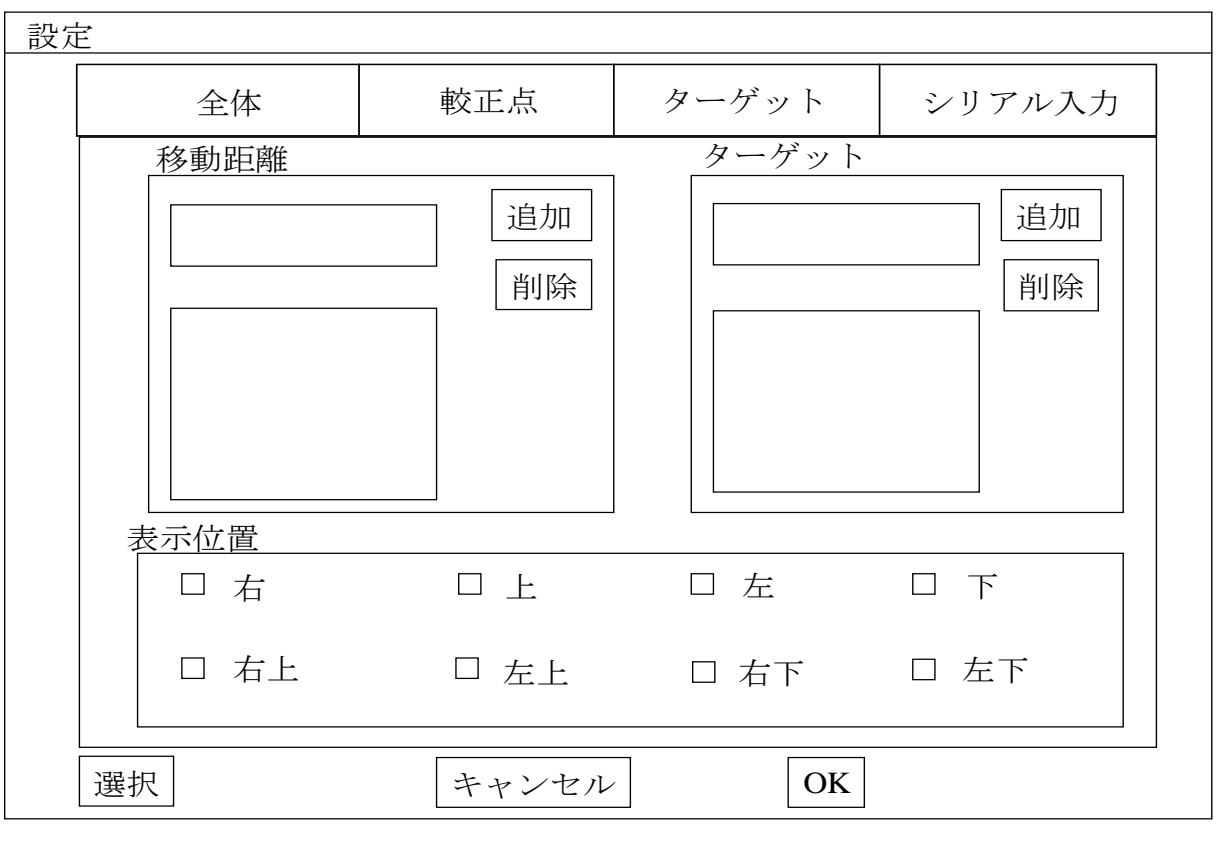

図2. 3. 5-8 パラメータ設定用のメニュー画面 (ターゲット)

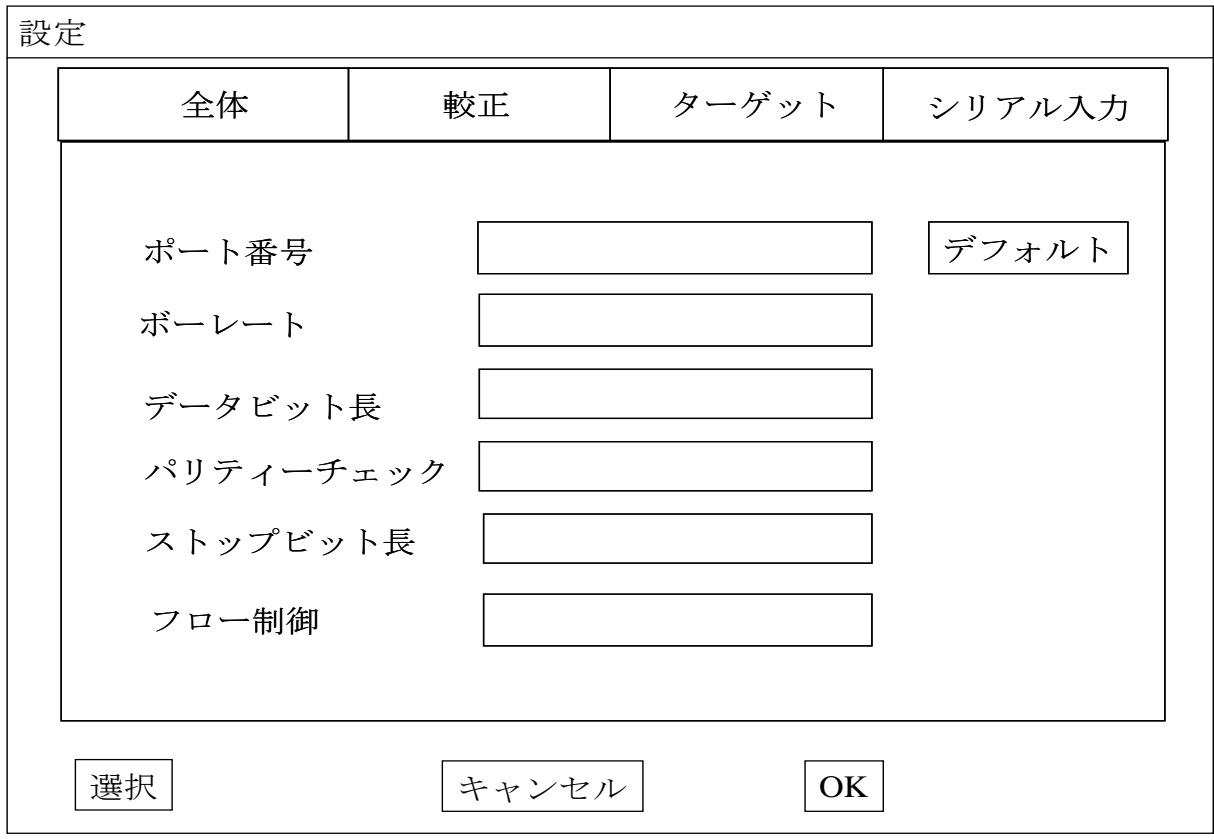

図2. 3. 5-9 パラメータ設定用のメニュー画面 (シリアル入力)

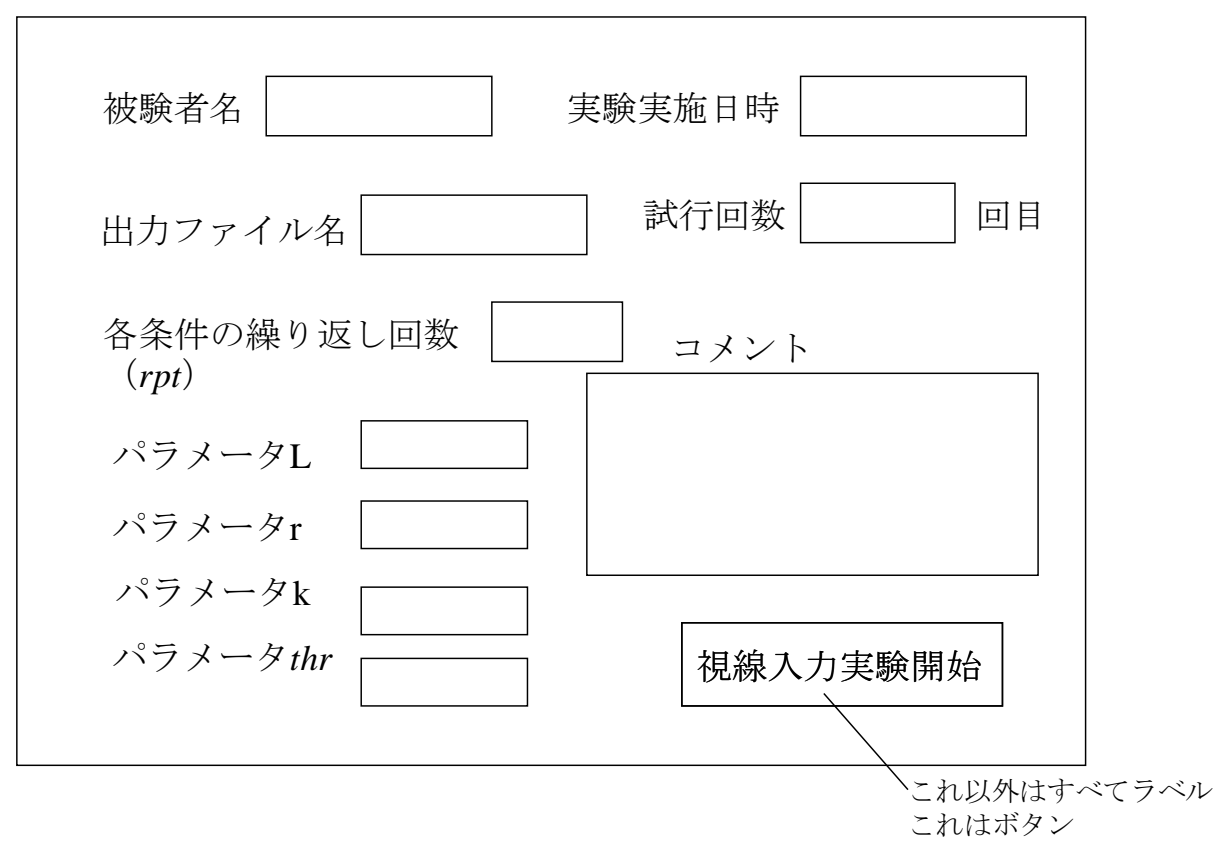

図2.3.5-10 視線入力開始前の条件設定のためのメニュー画面

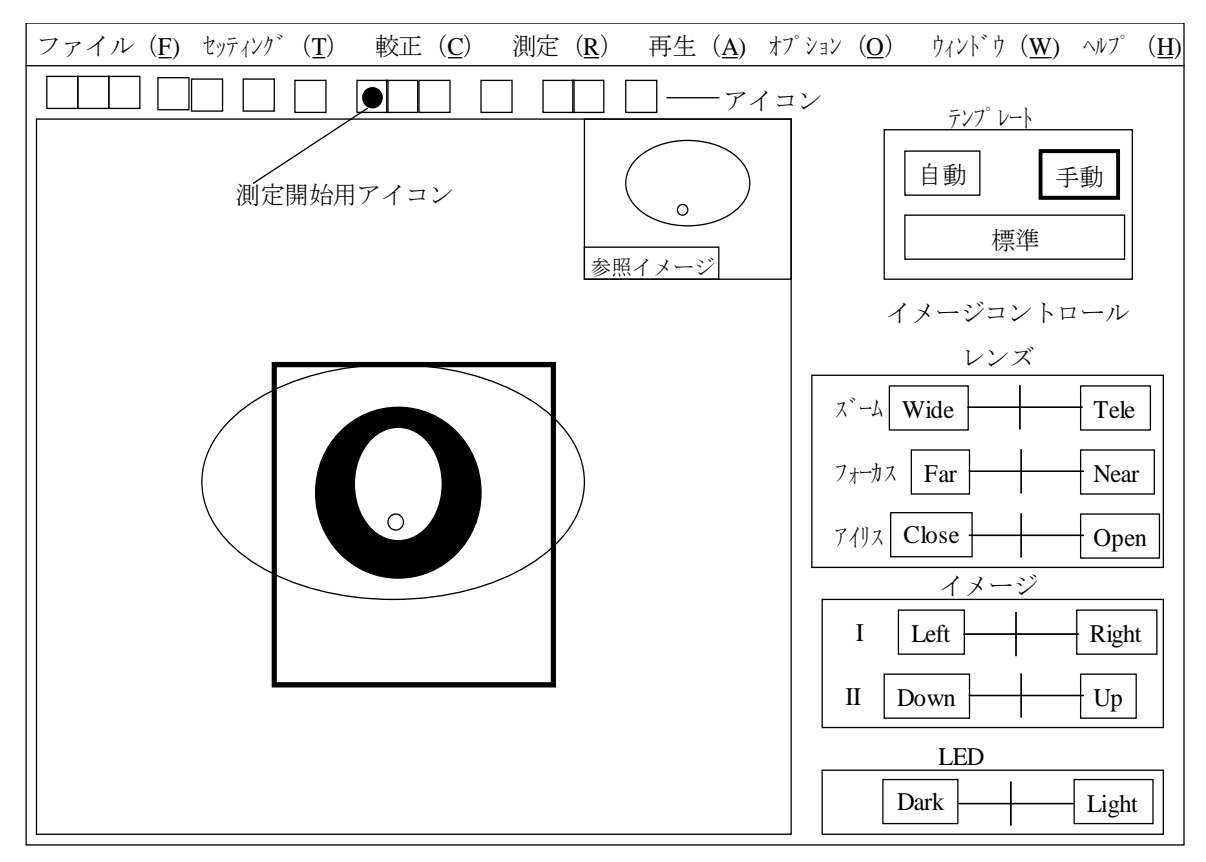

図2. 3.  $5-11$  FreeView のセッティング画面

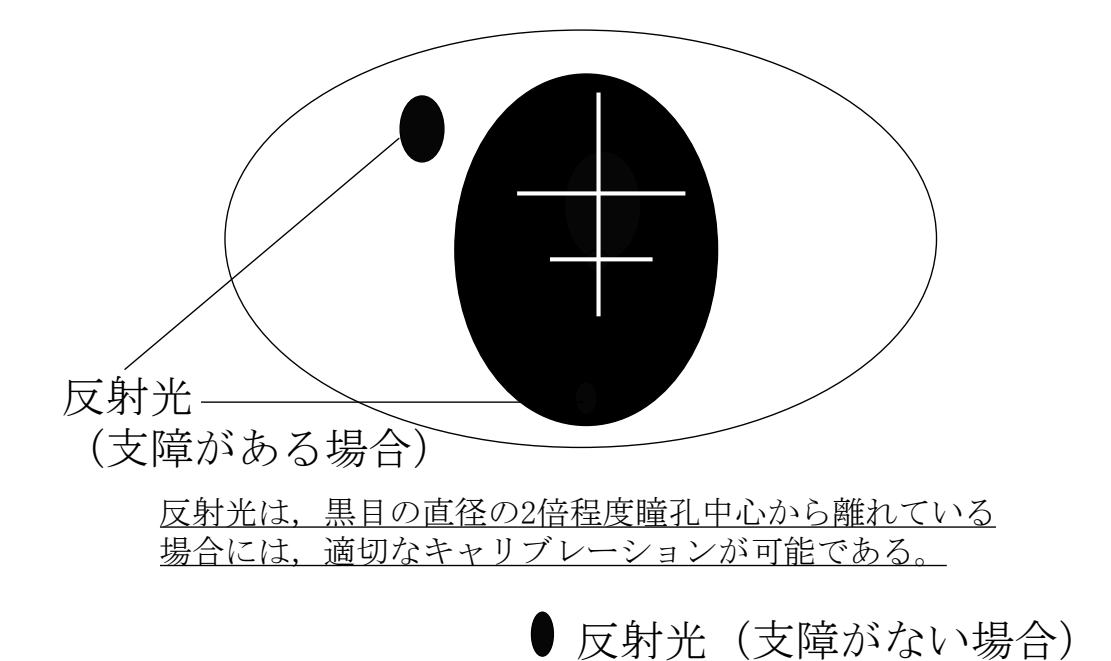

図2.3.5-12 瞳孔中心とプルキンエ像の中心に表示される十字(適切なキャリブレーション)

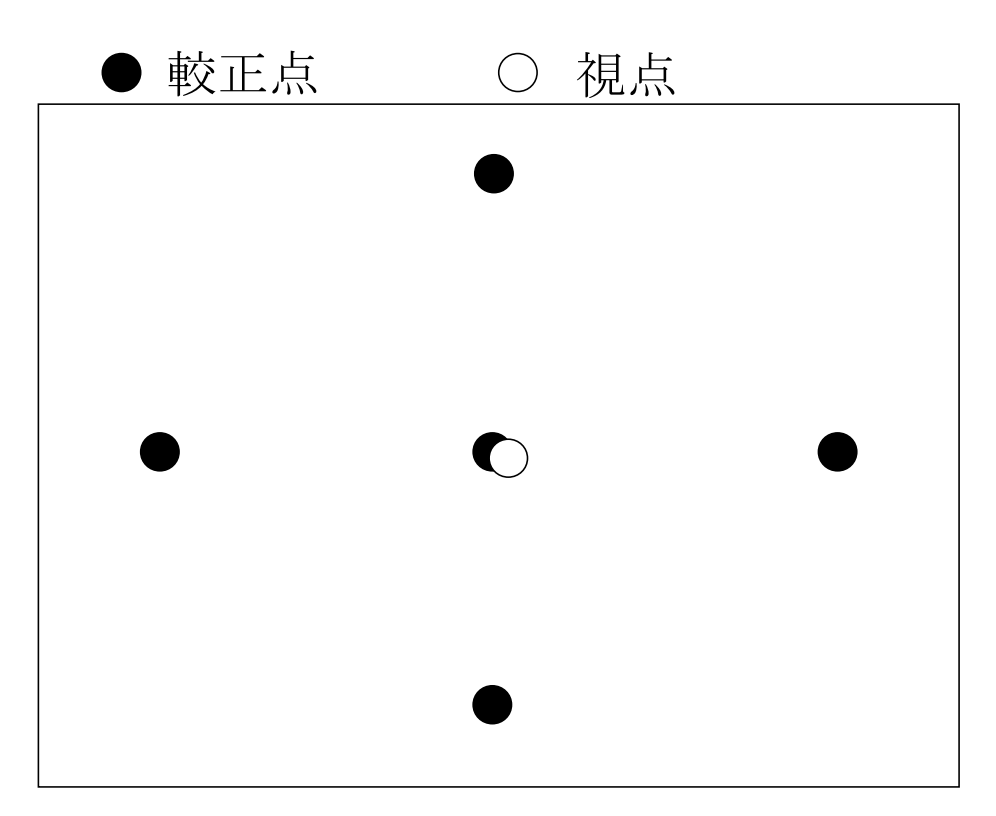

被験者に各較正点を見るように指示して,較正点と視点が 一致するか同かを確認する。

図2.3.5-13 視線が正しく表示されるかどうかの確認

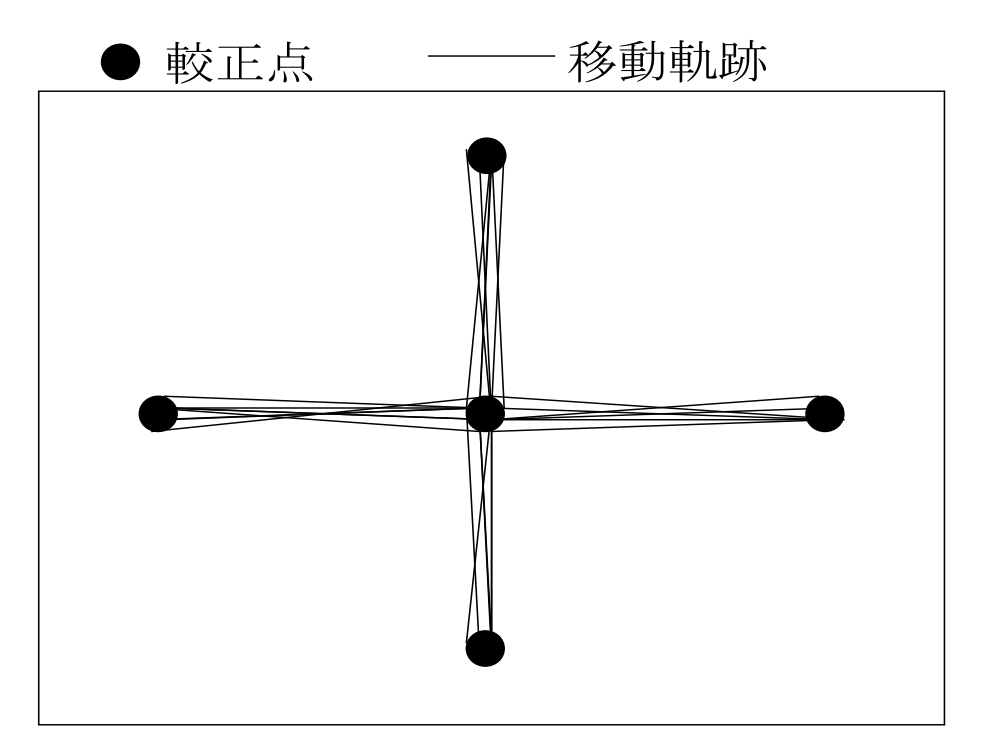

視線の移動軌跡を表示させ,視線が正しく動いているかを確認。 視線入力実験中の移動軌跡も保存するようにした。

図2.3.5-14 視線入力開始前の測定モードでの視線が正しく表示されるかどうかの確認

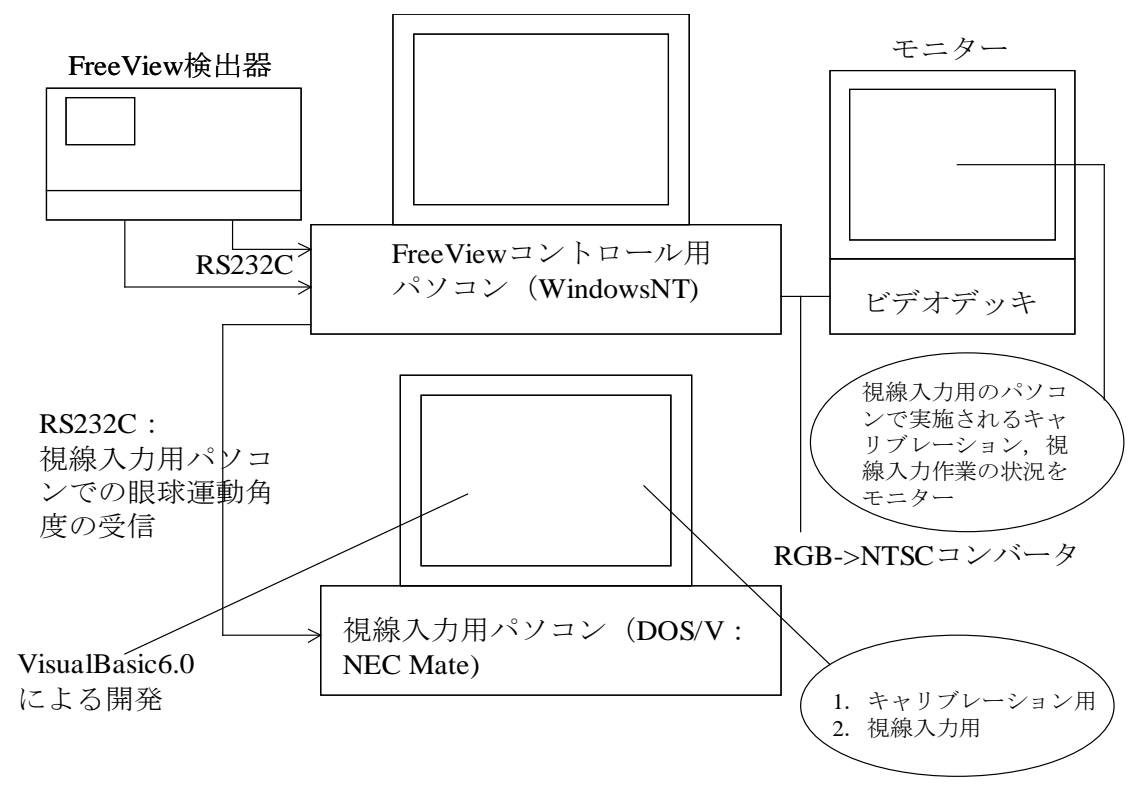

図2.3.5-15 視線入力システムの構成

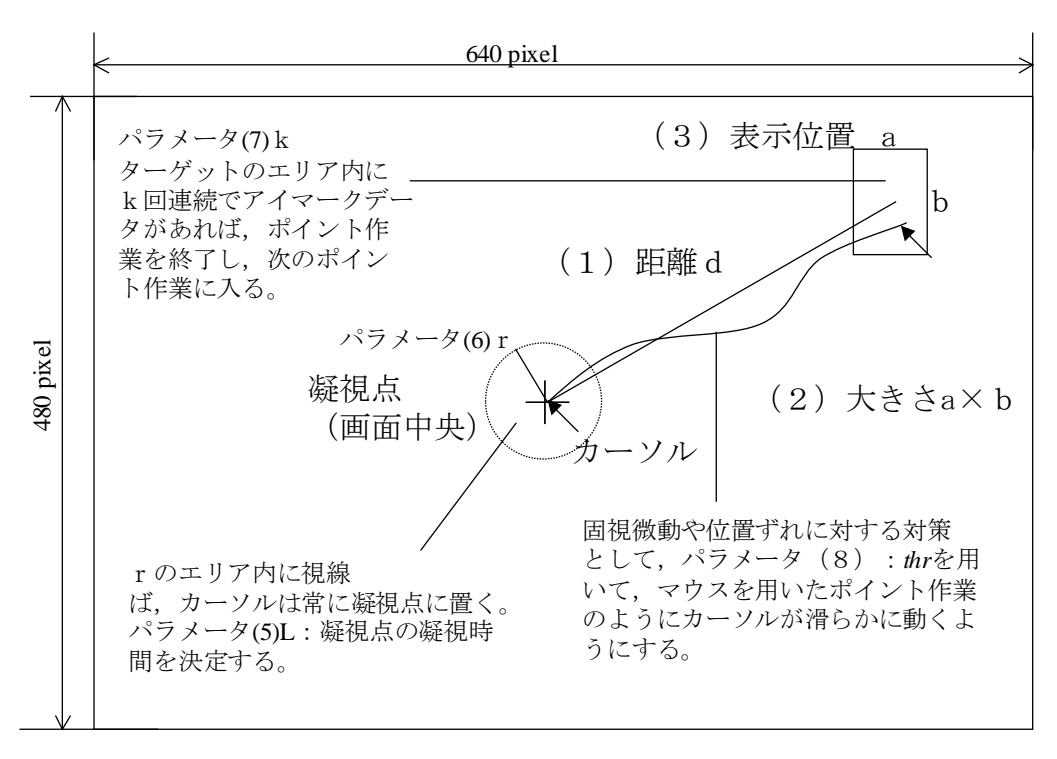

上記のパラメータ(1),(2),(3)の組み合わせでパラメータ(4)で設定した回数だけ ポイント作業を実施する。

図2.3.5-16 視線入力画面(キャリブレーション用の画面と同じサイズ)

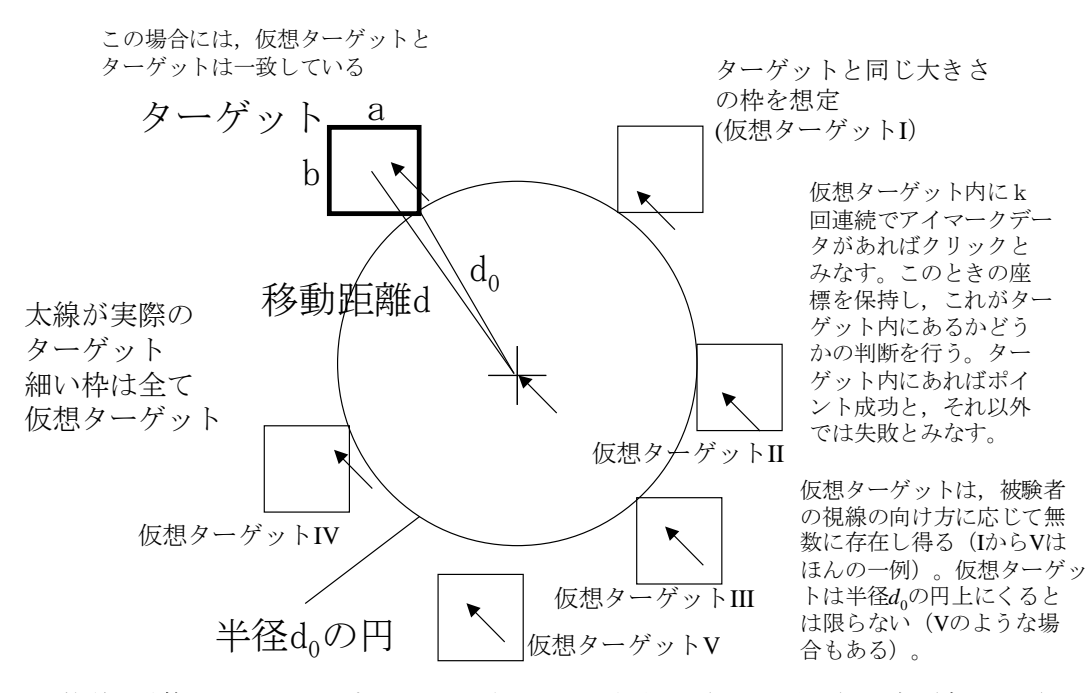

*d*0は簡単に計算できるので,ポインタが半径*d*0の円を超えた(外側に来た)場合(含む周上) にターゲットと同じ大きさの仮想ターゲットを想定する。

図2.3.5-17 パラメータkに基づくポイント点の決定とポイントの成功・失敗の判断

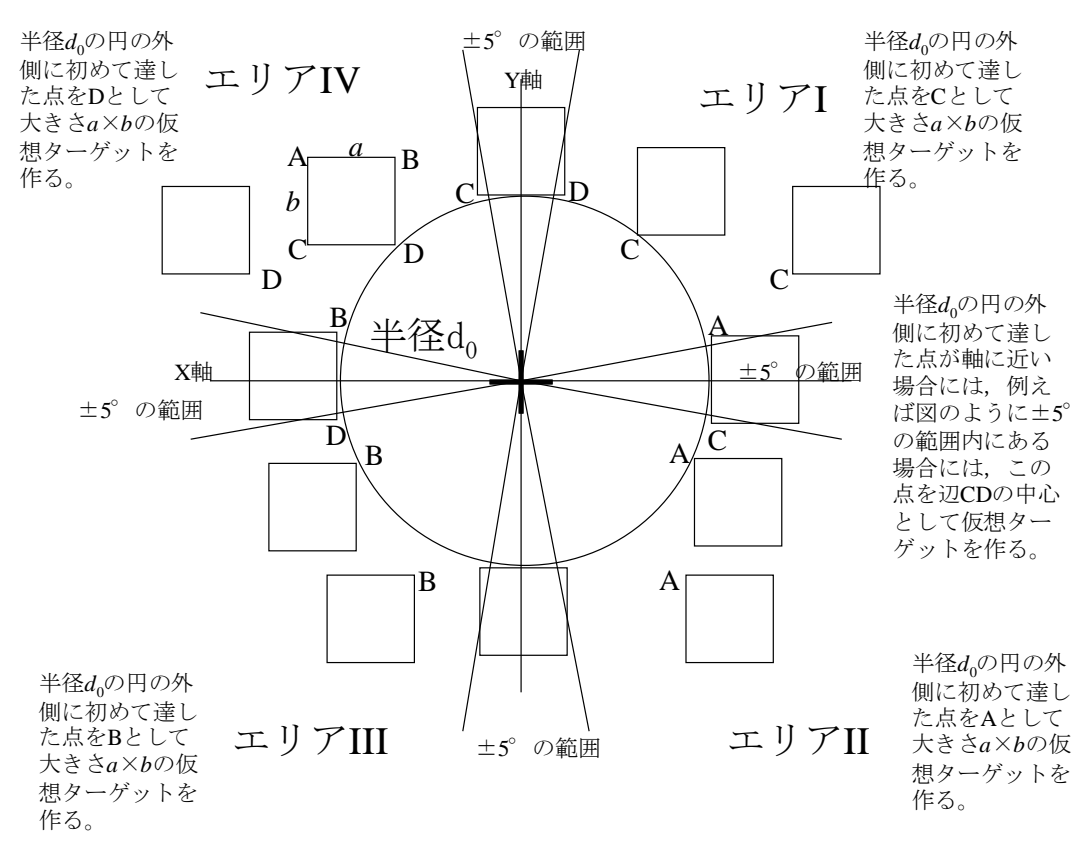

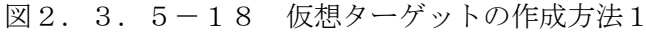

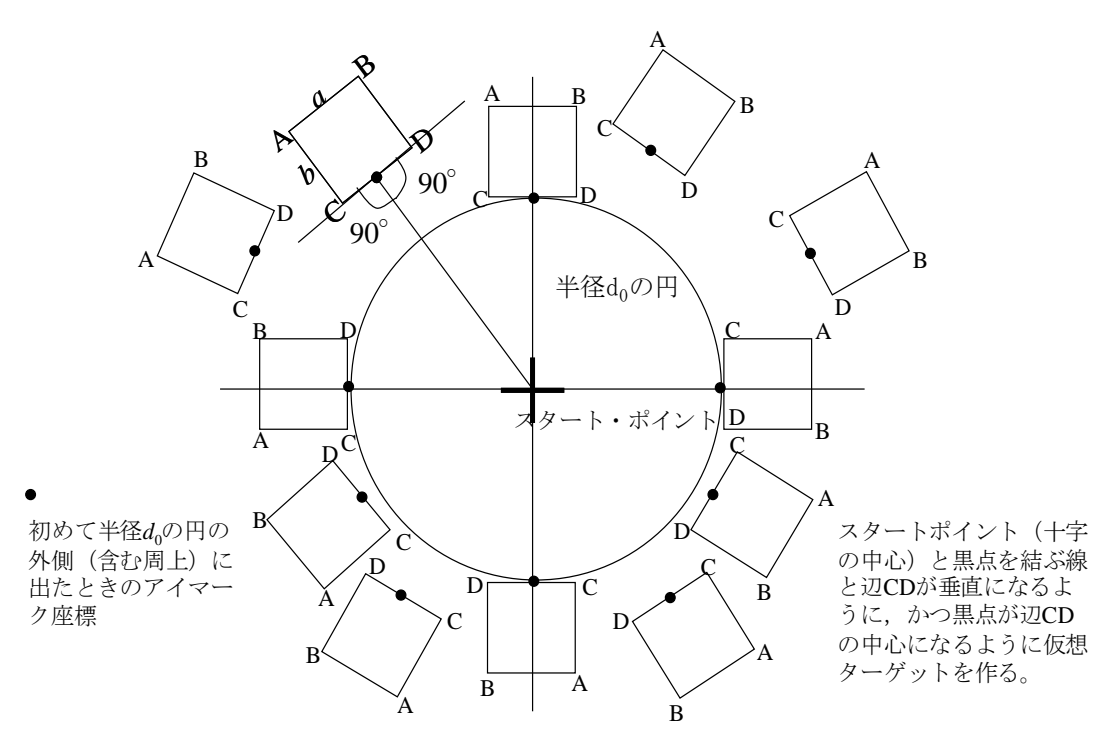

図2.3.5-19 仮想ターゲットの作成方法2

Q1 マウスと比較して、視線入力の入力しやすさはいかがでしたか。

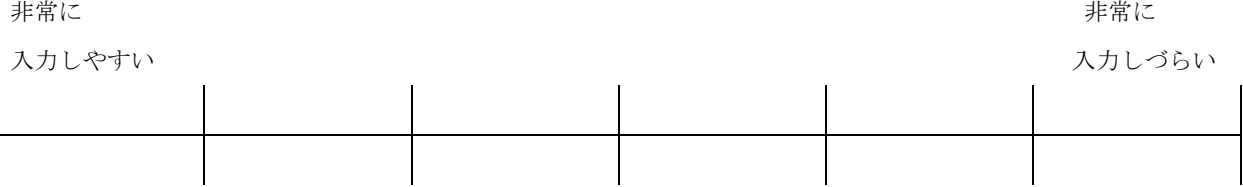

Q2 マウスと比較して、視線入力の際、上半身への負担の大きさはいかがでしたか。

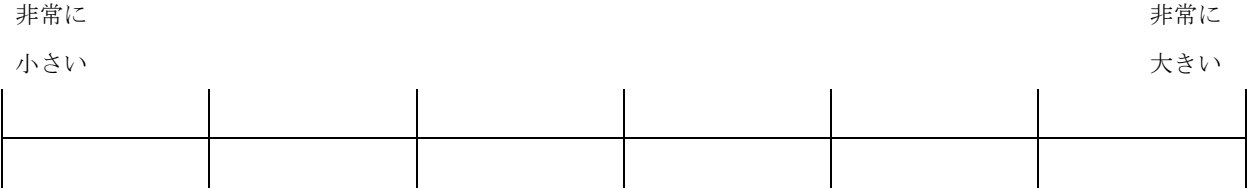

Q3 マウスと比較して、視線入力のほうが速く入力できると感じましたか。

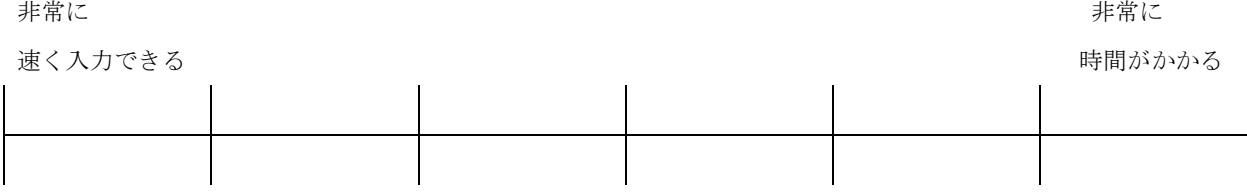

その他何かコメントがあれば、お書き下さい

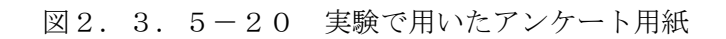

3.5.5 実験および解析結果

実験は、以下の手順に従って実施した。被験者は、表2.3.5-1に示す通りである。 (1)実験者入室後、疲労自覚症状調べ(作業前)を実施した。あわせて、被験者のコンピュー タ使用経験を調査した。

(2)コントロ-ル実験(マウス)

視線入力実験に入る前に、被験者の練習(最大5分程度)後にマウスを用いたポインティング 実験を視線入力と同様のポイント条件で実施した。72種類のポイント条件を被験者にランダム に実行させた。これを5試行繰り返した。各試行間には、被験者の要求に応じて適宜休憩を入れ た。実験プログラムで、ポイント時間、ポイントの成功・失敗、各試行におけるポイント終了(マ ウスの左クリック)までの移動軌跡を記録した。

(3) 視線入力用キャリブレーション

キャリブレーションの手順は以下の通りである。コントロール実験終了から1分程度の休憩の 後に、キャリブレーションを実施した。まつ毛が瞳孔にかかっている被験者は、ビューラーを用 いて、まつ毛を上に上げておくようにした。眼鏡、コンタクト等の影響で、キャリブレーション に時間を要する場合が十分に想定される。眼鏡、コンタクト等の影響でキャリブレーションがで きない場合には、まず照明条件を暗くして対応した。これでも十分にキャリブレーションができ ない場合には、これらを外してもらってキャリブレーションを実施し、実験中も裸眼のまま測定 を行った。眼鏡、コンタクト等を外してもらった場合には、このことをメモしておくようにした。 十分に時間をかけてキャリブレーションを実施したにもかかわらず、キャリブレーションが不能 な場合には、その被験者の瞳孔画像を録画し、実験不能として、実験を中止した。

(4)視線入力実験

マウスと同じ条件を5回繰り返した。実験の間には、被験者の要求に応じて適宜休憩を入れた。 正しくポイントしているにもかかわらず、ポイントが終了しないなど、データがおかしくなるよ うであれば、キャリブレーションを再度実施した上で、ポイント実験をコントロール実験と同様 に、ポイント時間、ポイントの成功・失敗、各試行におけるポイント終了(マウスの左クリック) までの移動軌跡を記録した。

(5) 実験終了後のアンケート

疲労自覚症状調べと視線入力の使いやすさに関するアンケート(図2.3.5-20参照)を 実施した。実験中の内省等があれば、アンケート用紙に記入してもらった。

以下で実験結果について述べ、簡単に考察を加える。マウス入力と視線入力に対する年齢群ご とのパフォーマンス・モデル(困難度とポインティング時間の関係)をそれぞれ図2.3.5-21と図2.3.5-22に示す(マウスの場合、高齢者群:n=15、中高年者群:n=12、若年者 群:n=17。視線の場合、高齢者群:n=13、中高年者群:n=12、若年者群:n=16)。図2.3.5- 21に示されているようにマウスに関しては、若年者群、中高年者群、高年者群でパフォーマン ス・モデルに明確な差が認められ、年齢の増加とともに回帰式(モデル)の切片が増加した。ま た、回帰式の傾きも高年者群が他の群に比べて大きくなる傾向が認められた。一方、視線入力に 関しては、図2.3.5-22に示されているように、3 つの年齢群間でパフォーマンス・モデ ルにほとんど差が認められなかった。このことは、図2.3.5-24と図2.3.5-25の

移動軌跡の分析結果からも裏付けられる。マウスのほうが視線入力よりも、年齢群間の移動軌跡 の差が大きく、この結果が図2.3.5-21のパフォーマンス・モデルにも顕著に表れている。 一方、視線入力においては、マウスに比べて、年齢群間の移動軌跡の差が小さく、この結果が、 図2.3.5-22のパフォーマンス・モデルにおいても反映されている。図2.3.5-22 や図2.3.5-25において、わずかではあるが年齢群間の違いが観察された原因としては、 図2.3.5-26と図2.3.5-27に基づいて説明できる。図2.3.5-26は若年者 群の移動軌跡が安定している被験者の例である。図2.3.5-27は、高齢者群で移動軌跡が いくぶん不安定な被験者の例である。高齢者でも、図2.3.5-25のように移動軌跡が安定 している場合も観察された。また、若年者の場合にも図2.3.5-27のように移動軌跡が不 安定なケースも認められた。ただし、全体的には、高齢者のほうが、移動軌跡が不安定になるケー スは多く観察された。また、図2.3.5-28に示すように、視線入力に関しては、年齢群ご とにアプローチ角度と移動軌跡の関係が大きく異なるという特徴的な傾向が観察された。これに は、個人の視習慣などの影響も含まれており、その原因を本研究の範囲から明らかにすることは 不可能である。マウスのように(図2.3.5-29参照)アプローチ角度と移動軌跡の間に年 齢に関わりなく一定のパターンが観察されなかったという結果は、視線入力の場合には、年齢群 ごとにアプローチ角度の影響が異なるため、視線入力の開発では、年齢群間のこういったパター ンの違いを考慮した設計が重要になることを示唆している。視線入力とマウスの操作性における 大きな違いとして、この結果は、本研究から明らかになった重要な設計上の留意事項である。

入力しやすさ、上半身への負担、入力の速さに関するアンケート調査の結果、大まかに以下の ような結果が得られた(図2.3.5-23参照)。マウス入力に慣れている若年者に関しては、 視線入力のほうが入力速度が速いことは認めるものの、入力の速さに関する主観的評価は低かっ た。また、入力のしやすさに関する評価は低いという結果が得られた。上半身への負担に関して は、3 つの年齢群で大差はなかった。若年者群に属するの被験者のコメントとして、マウスで十 分であるから視線入力は使いたくないというものが見かけられた(特に、キャリブレーションに 時間を要した被験者にとっては、こういった評価が多かった)。視線入力では、アイカメラのキャ リブレーションに時間がかかることや、作業時にあご台で首が動かないように固定されることが この原因であると考えられるため、アイカメラの今後の改良が望まれる。また、パソコン操作に 慣れている高齢者や中高年に関しても、同様な評価がなされた。一方、パソコン操作に習熟して おらず、キー操作やマウス操作がほとんどできない中高年者群、高年者群の被験者に関しては(計 10 名)、視線入力の入力のしやすさの評価が非常に高く、こういったシステムがあれば非常にあ りがたいというコメントが多かった。

以上の結果をまとめると、現状のアイカメラでは、キャリブレーションに時間を要し、作業時 に首をあご台で固定するため、パソコンに習熟している被験者にとっては、入力の高速化が実現 できるにもかかわらず、あまり評価は高くなかった。一方、キーボードやマウスの操作がほとん どできない高齢者や中高年にとっては、入力速度が半分以下になるため、高い評価が得られた。 本研究により、視線入力は、上半身に障害があり、キーボードやマウスによる入力ができない人 やコンピュータの操作ができない高齢者にとって有用であるという結論が得られた。ただし、視 線入力は、マウスと異なり、アプローチ角度の影響が、年齢群ごとに異なるため、設計に際して

は、この結果を考慮していかねばならない。すなわち、年齢群ごとに、アプローチ角度と移動軌 跡長の関係がことなり、年齢群ごとに動かしやすい方向とそうではない方向が存在するならば、 これを考慮して、年齢群ごとに動かしやすい方向に重きを置いたポインティング・システムを構 築・開発していく必要があるだろう。

|       | 男性             | 性              |
|-------|----------------|----------------|
| 若年者群  | 27.56 歳 ± 5.05 | 25.60 歳 ± 4.83 |
|       |                |                |
| 中高年者群 | 58.86 歳 ± 0.90 | 55.17 歳 ± 2.64 |
|       |                |                |
| 高齢者群  | 68.44 歳 ± 1.81 | 69.86 歳 ± 3.48 |
|       |                |                |

表2.3.5-1 本研究の被験者の内訳

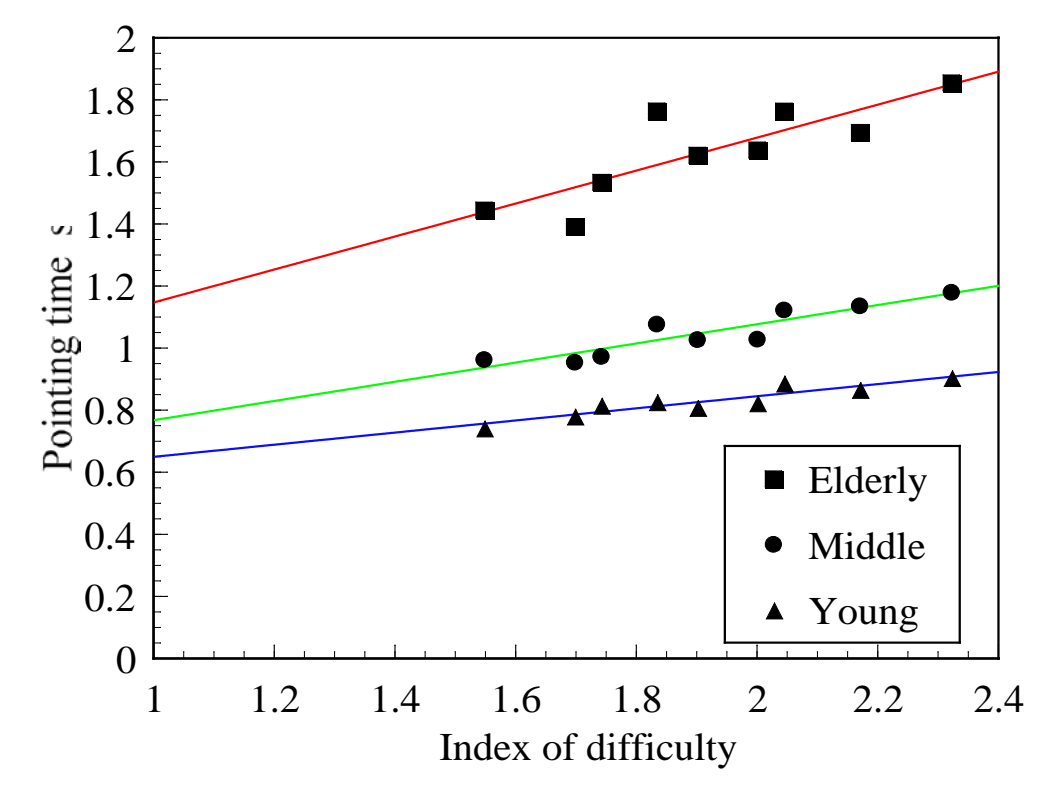

図2.3.5-21 コントロール条件 (マウス入力)に対する年齢群でのパフォーマンス・モデル

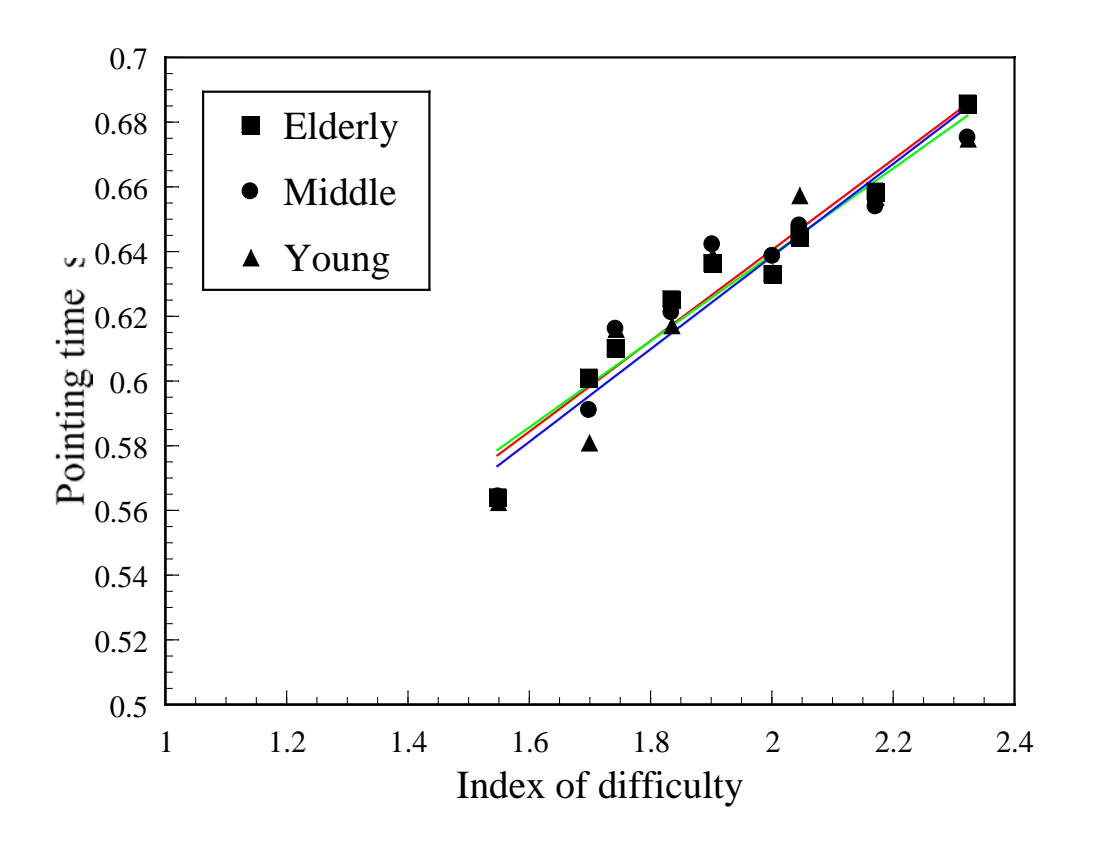

図2.3.5-22 視線入力に対する年齢群でのパフォーマンス・モデルの比較

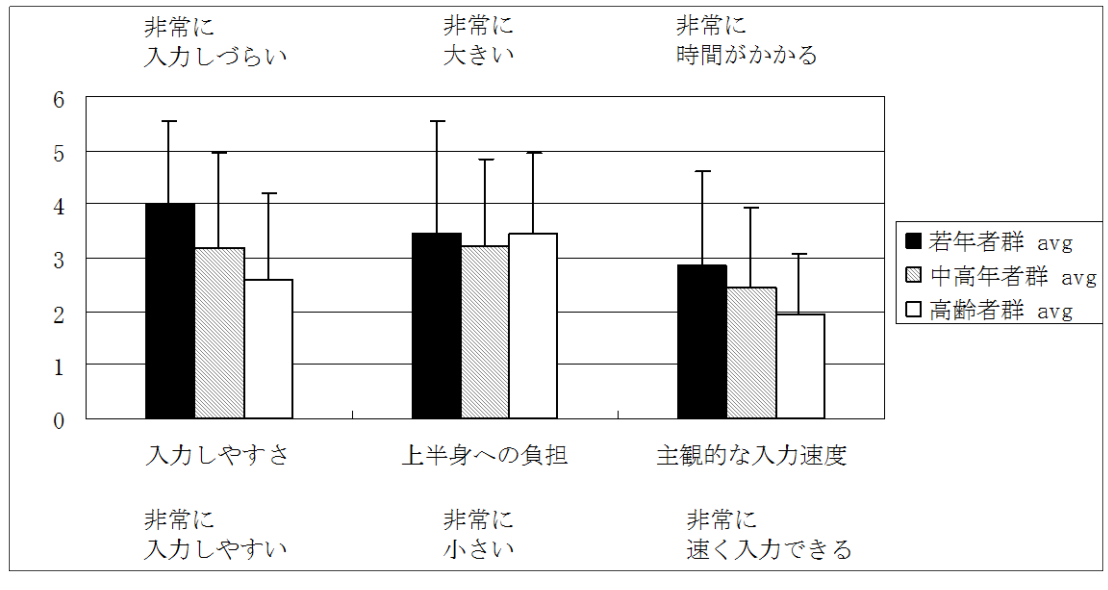

図2.3.5-23 視線入力のしやすさ、上半身への負担、 入力速度に関する主観的な評価結果

(3つの年齢群での比較)

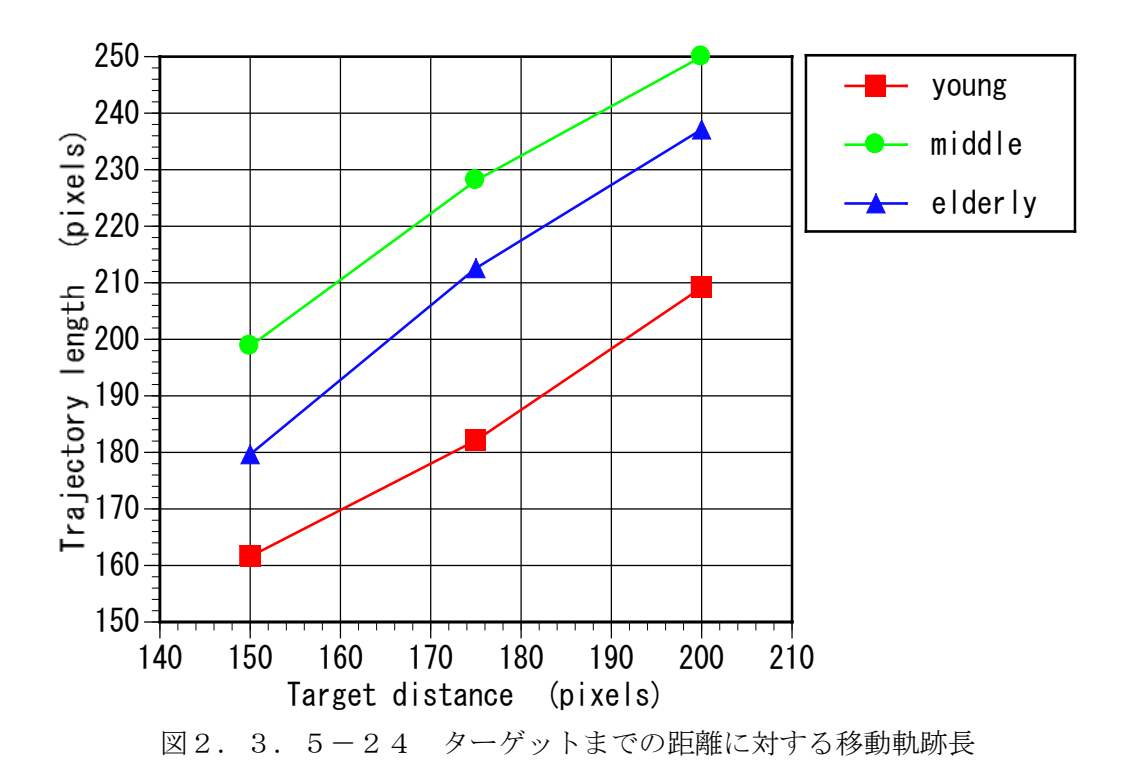

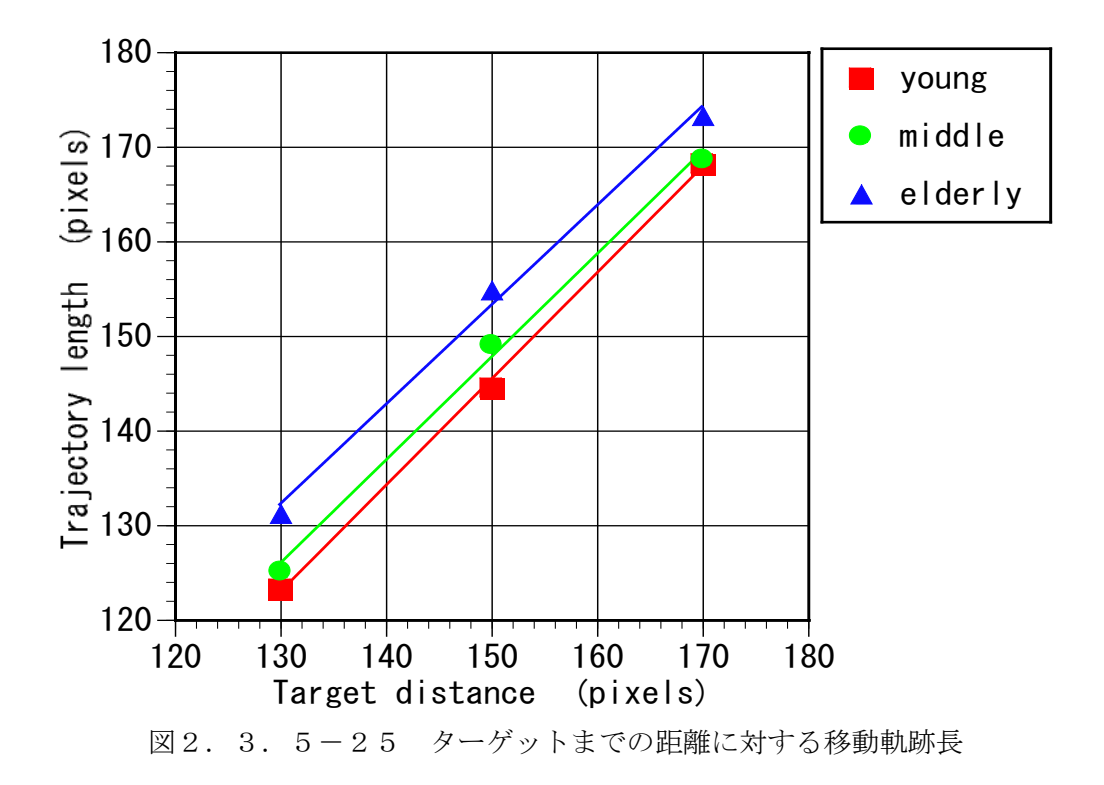

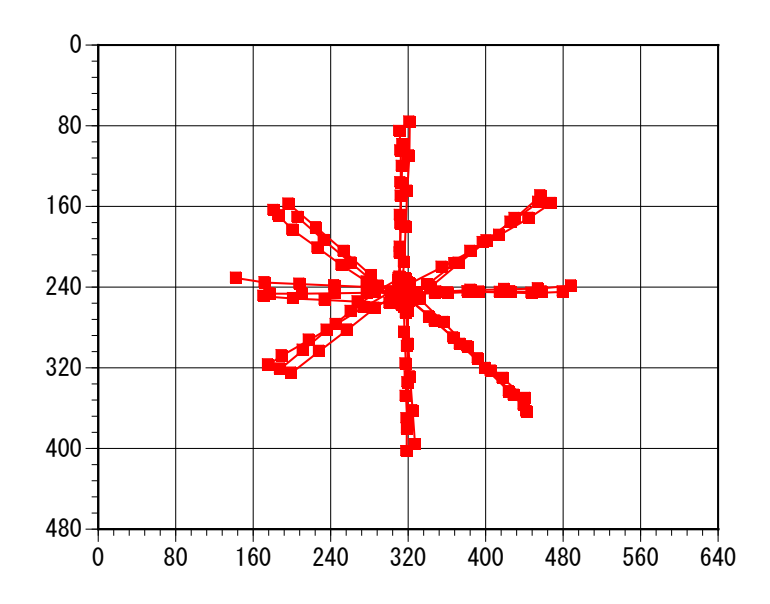

図2.3.5-26 移動軌跡が安定している被験者の例 (若年者)

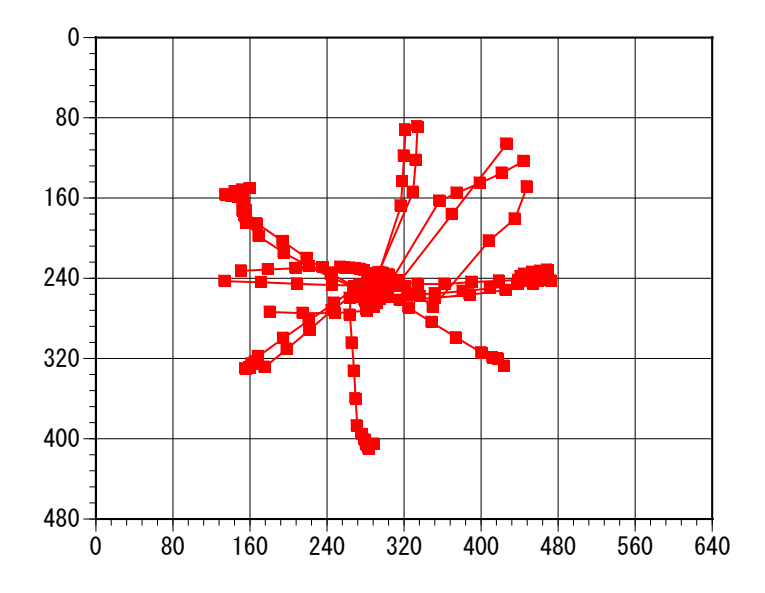

図2.3.5-27 移動軌跡にばらつきのある被験者の例(高齢者)

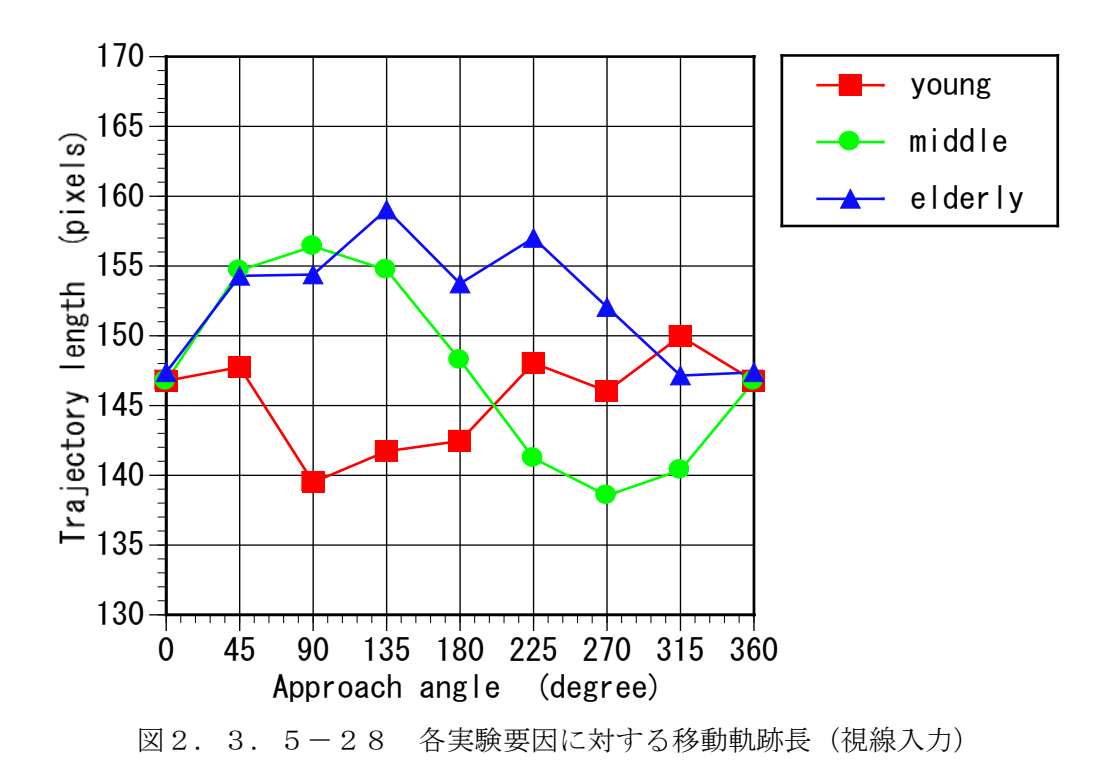

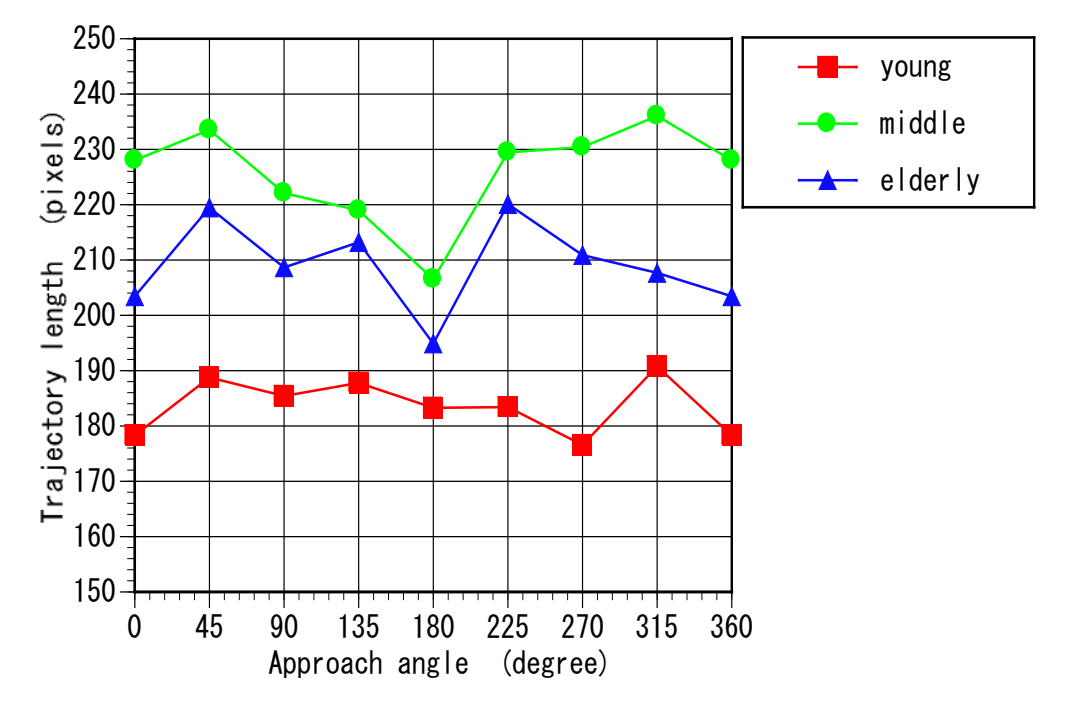

図2.3.5-29 各実験要因に対する移動軌跡長(コントロール条件:マウス)